# Eclipse + QT 개발 환경 구축

### 2007년 3월 16일 CRS 3기

작업 환경

#### OS : Windows XP SP2

Eclipse Version : 3.2 (CDT installed)

Qt : 4.2.3 Open Source

Gcc Version : 3.4.2 (MinGW Special)

### QT 4.2.3 오픈 소스 설치하기

### QT Homepage : [www.trolltech.com](http://www.trolltech.com/)

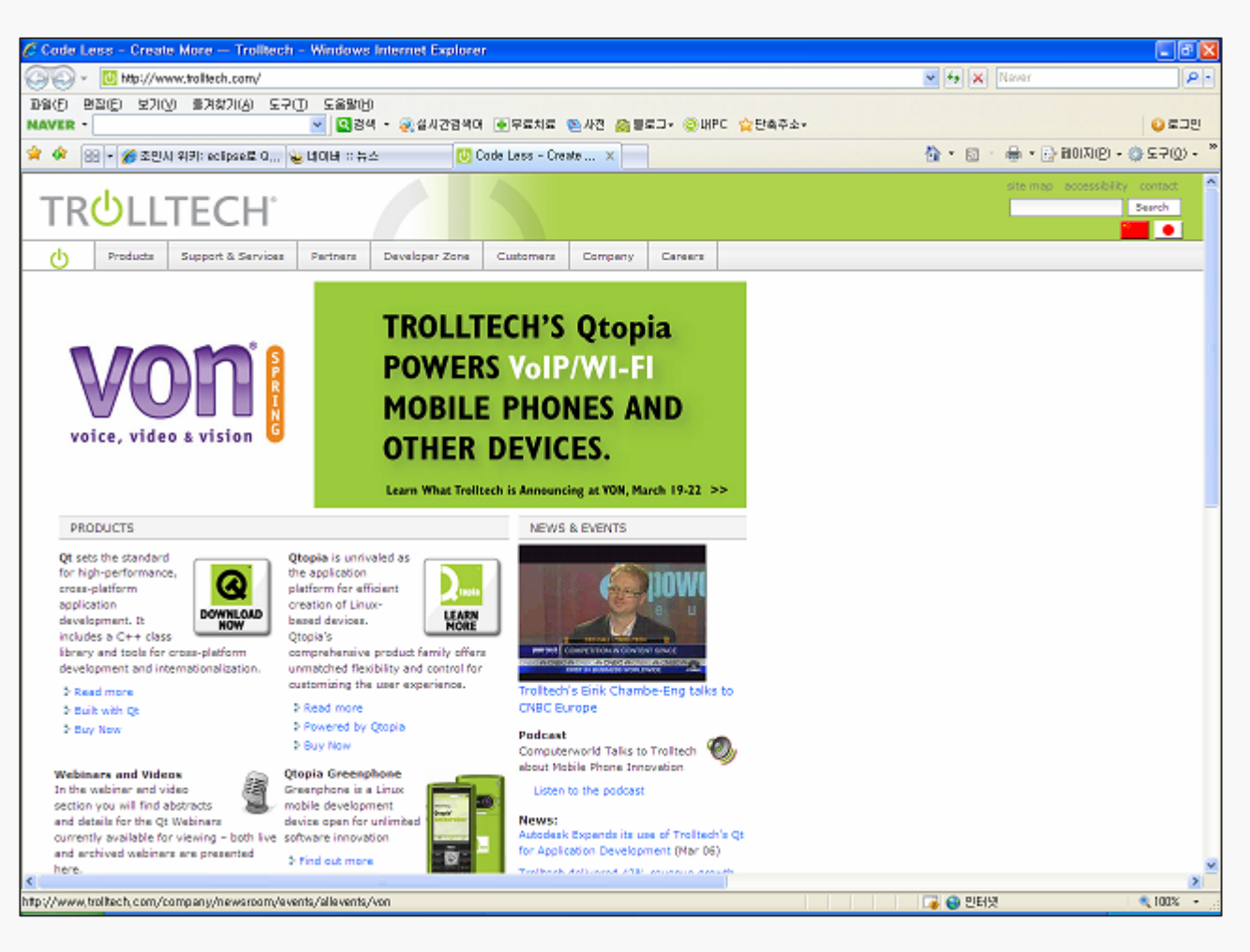

## QT Open Source for Windows

#### [qt-win-opensource-4.2.3-mingw.exe](http://coas.gnu.ac.kr/~sungkyu/Qt_4_Programming/Qt_4_OpenSource/qt-win-opensource-4.2.3-mingw.exe)

 $\Box$  $\Box$  $\times$ 

#### 窓 Qt OpenSource 4.2.3 Setup

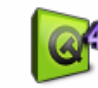

**MinGW Installation** 

Please specify a directory where to find MinGW (for instance: C: \/minGW). If you do not have MinGW installed, you can let the installer download and install it for you.

Download and install minimal MinGW installation. (http://www.mingw.org)

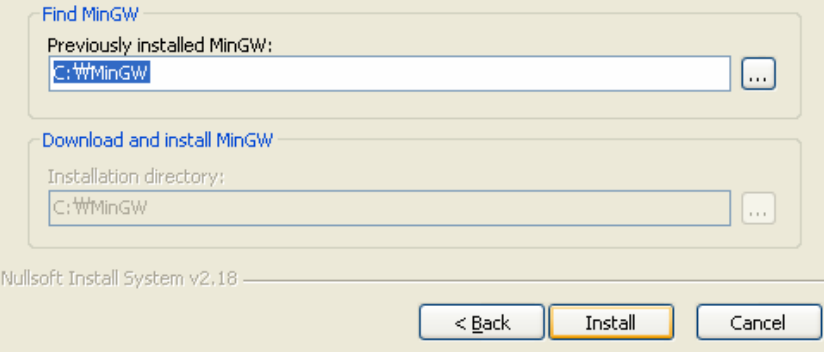

MinGW 미 설치 사용자는 Trolltech에서 제공하는 MinGW를 QT와 함께 설치 가능

## QT와 MinGW 환경변수 등록

### QT와 MinGW 가 설치 된 Directory내부에 있는 bin Directory를 Windows User path 또는 System path 로 등록

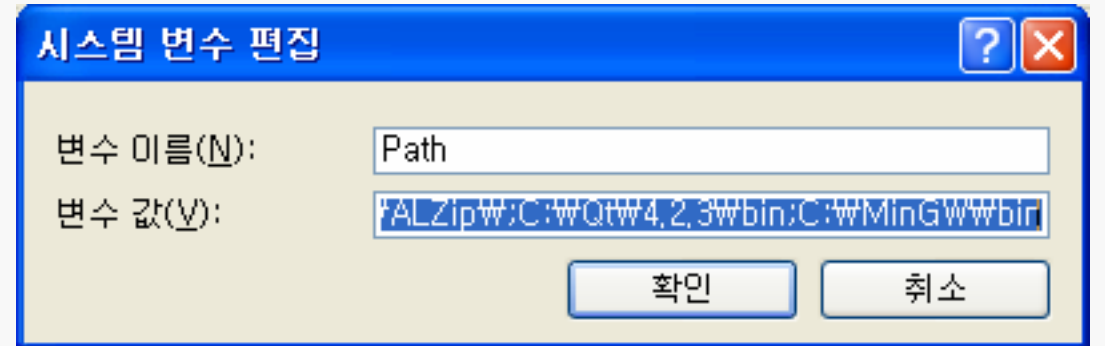

## QT와 MinGW 연동하기

ies).

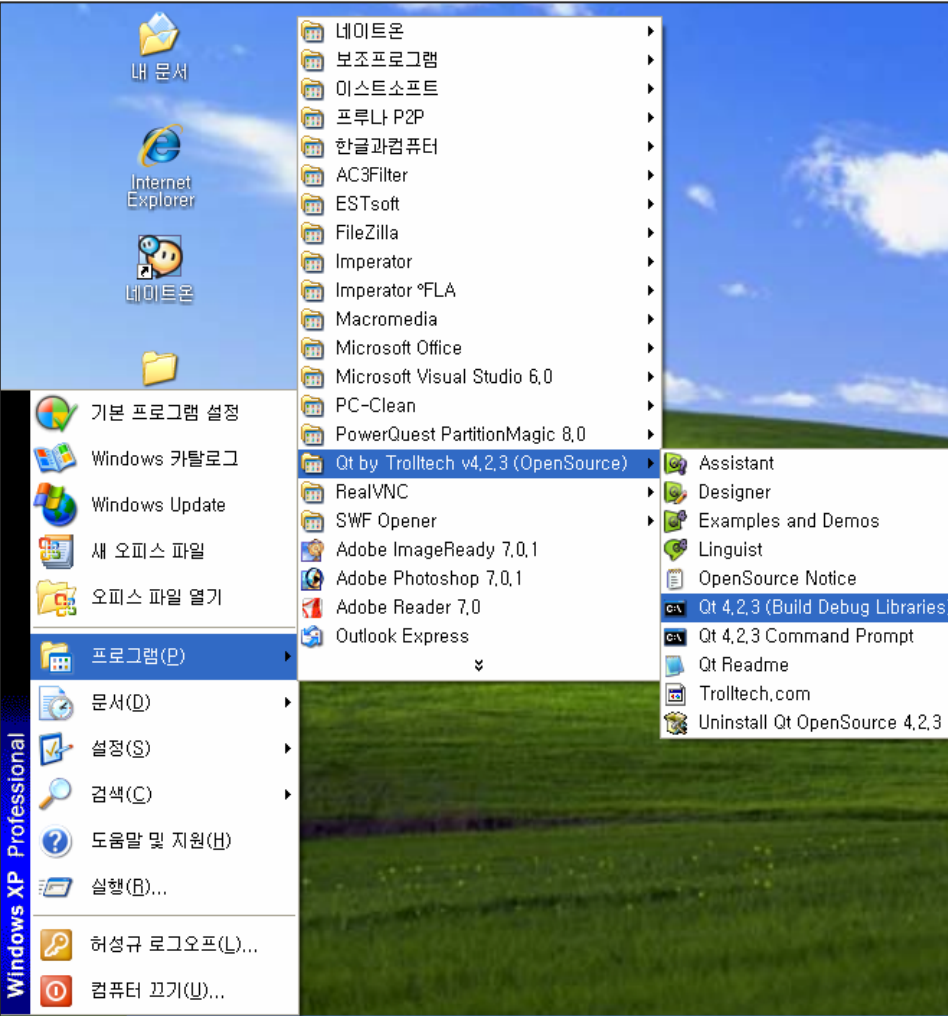

#### Windows의

시작 ->

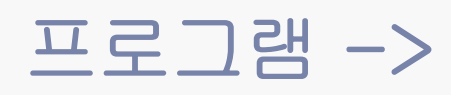

Qt 메뉴의

Build Debug Libraries

항목을 사용하여 QT환경 컴파일 (약 20~40분 소요)

### Eclipse + QT 개발환경 설정

#### [qt-make.bat](http://coas.gnu.ac.kr/~sungkyu/Qt_4_Programming/Qt_4_OpenSource/qt-make.bat)

@echo off IF NOT EXIST \*.cc GOTO END qmake -project qmake mingw32-make :END

#### qt-make.bat 파일을 path환경변수에 등록했던 C:₩Qt₩4.2.3₩bin Directory에 저장

main함수가 있는 소스 파일은 확장자를 .cc를 주면 됩니다. cpp 확장자를 사용하고 싶다면 위 소스의 \*.cc 를 \*.cpp로 수정하세요

### Make 환경 설정하기(1)

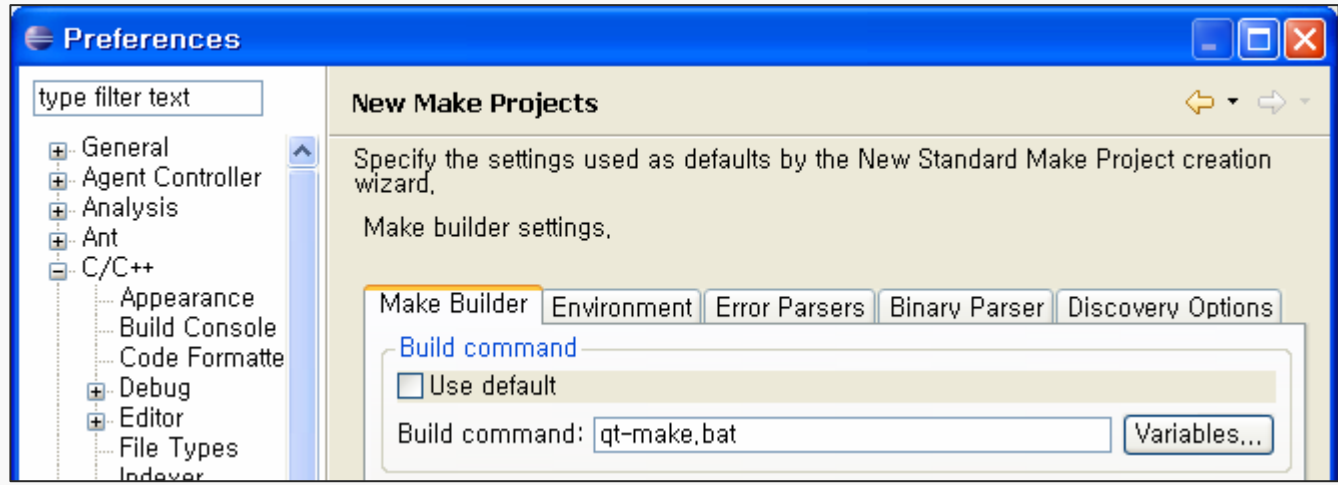

Eclipse  $\rightarrow$  Window  $\rightarrow$  Preferences  $\rightarrow$  $C/C++ \rightarrow$  Make  $\rightarrow$  New Make Project  $\rightarrow$ Build command 항목을 qt-make.bat로 변경 위 셋팅은 Standard Make C/C++ 프로젝트에만 적용 될 뿐 Managed Make C/C++ 프로젝트와는 무관하다. Managed프로젝트는 Eclipse 자체적으로 setting을 관리한다.

### Make 환경 설정하기(2)

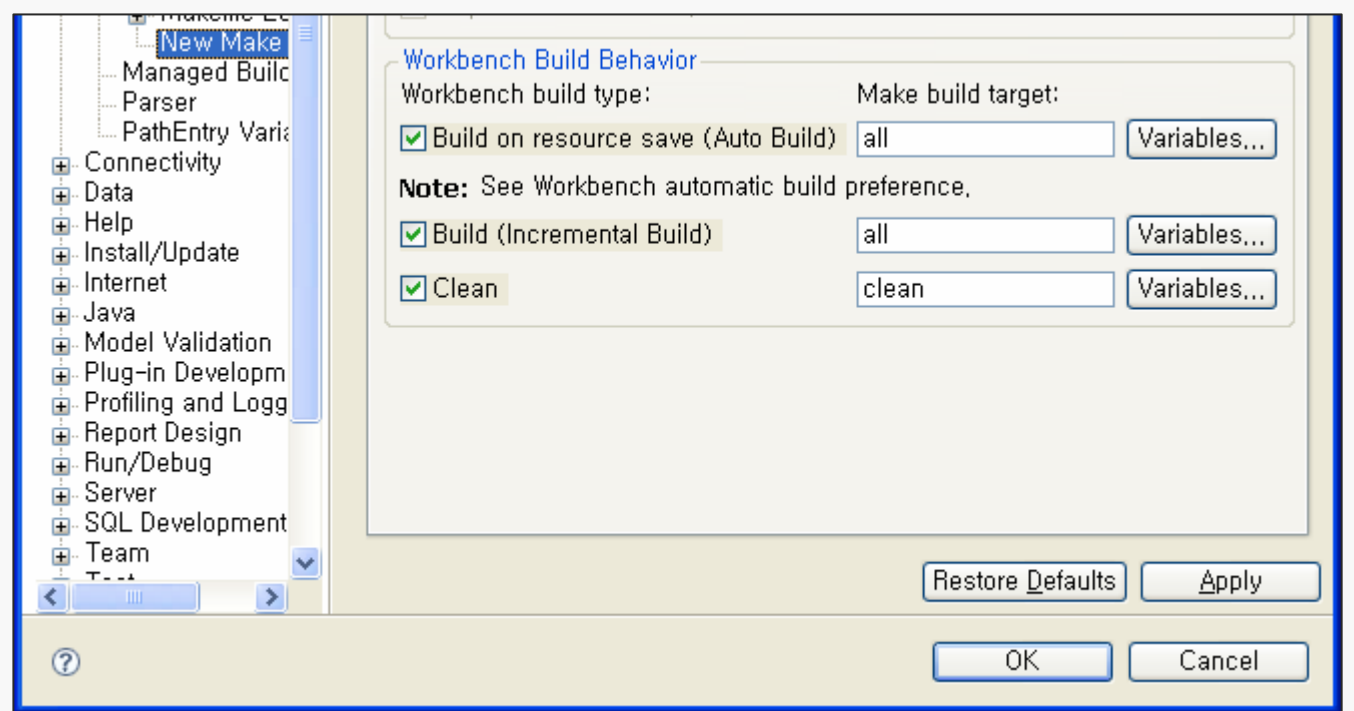

Build on resource save (Auto Build) 항목을 체크 해 주면 소스파일 수정 후 저장할 때 마다 자동으로 컴파일 해 주므로 편리하다.

### Make 환경 설정하기(3)

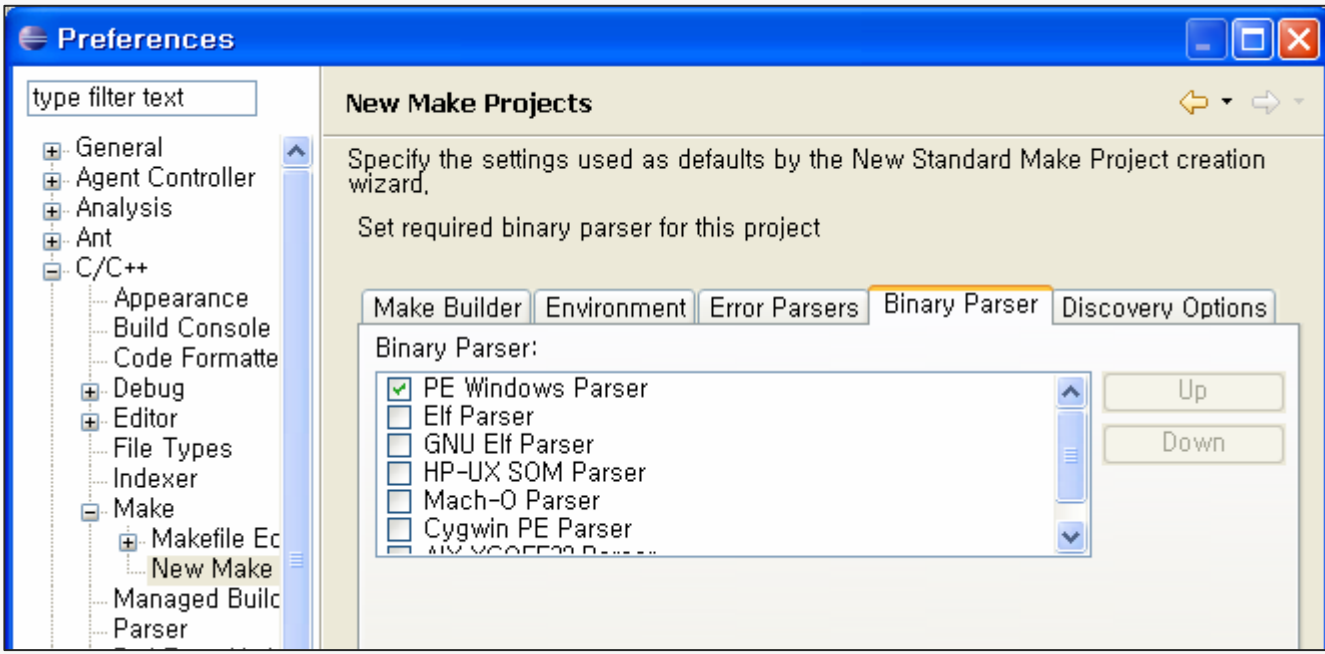

### Binary Parser에서 PE Windows Parser 항목을 선택하여야 한다.

# 예제 소스 (Standard Make C++)

/\* main.cc \*/ #include <QApplication> #include <QPushButton>

int main(int argc, char \*argv[]) {<br>}

QApplication app(argc, argv);

QPushButton hello("Hello world!"); hello.resize(100, 30);

```
hello.show();
return app.exec();
```
}<br>}

### 예제 소스 실행 결과

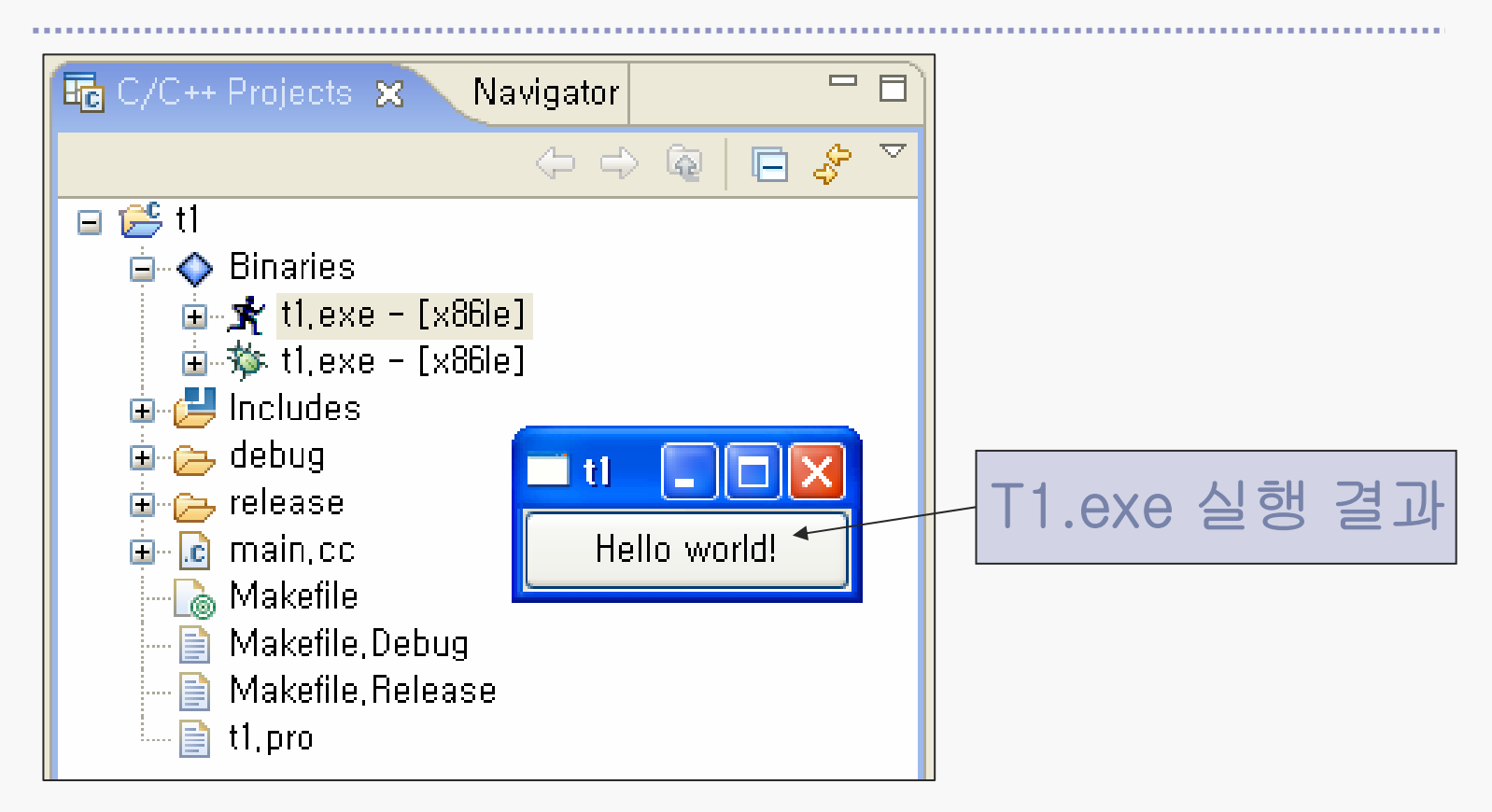

실행 파일은 Debug버전과 Release버전 2개가 생성 된다.

# Debugging(1)

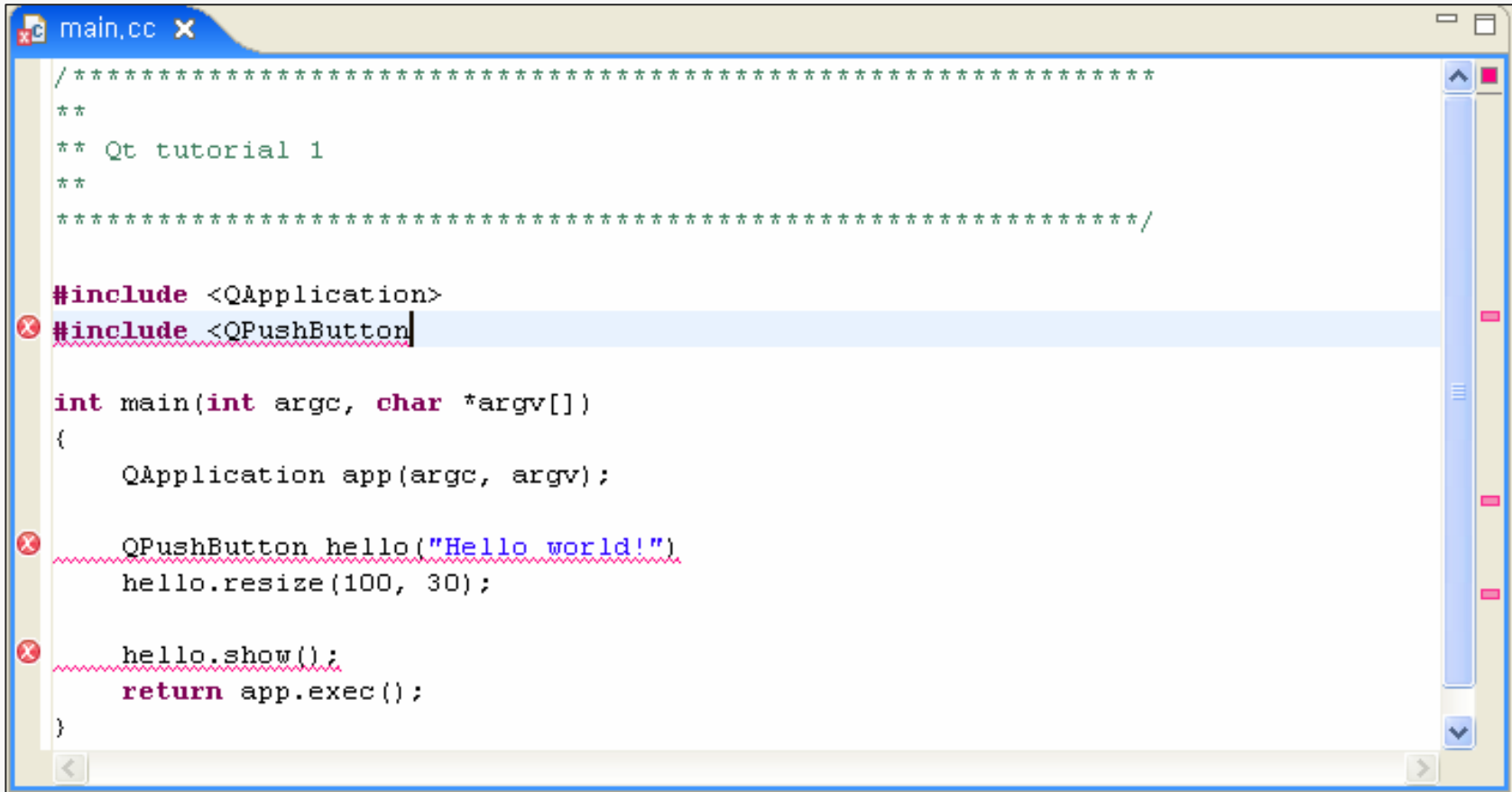

# Debugging(2)

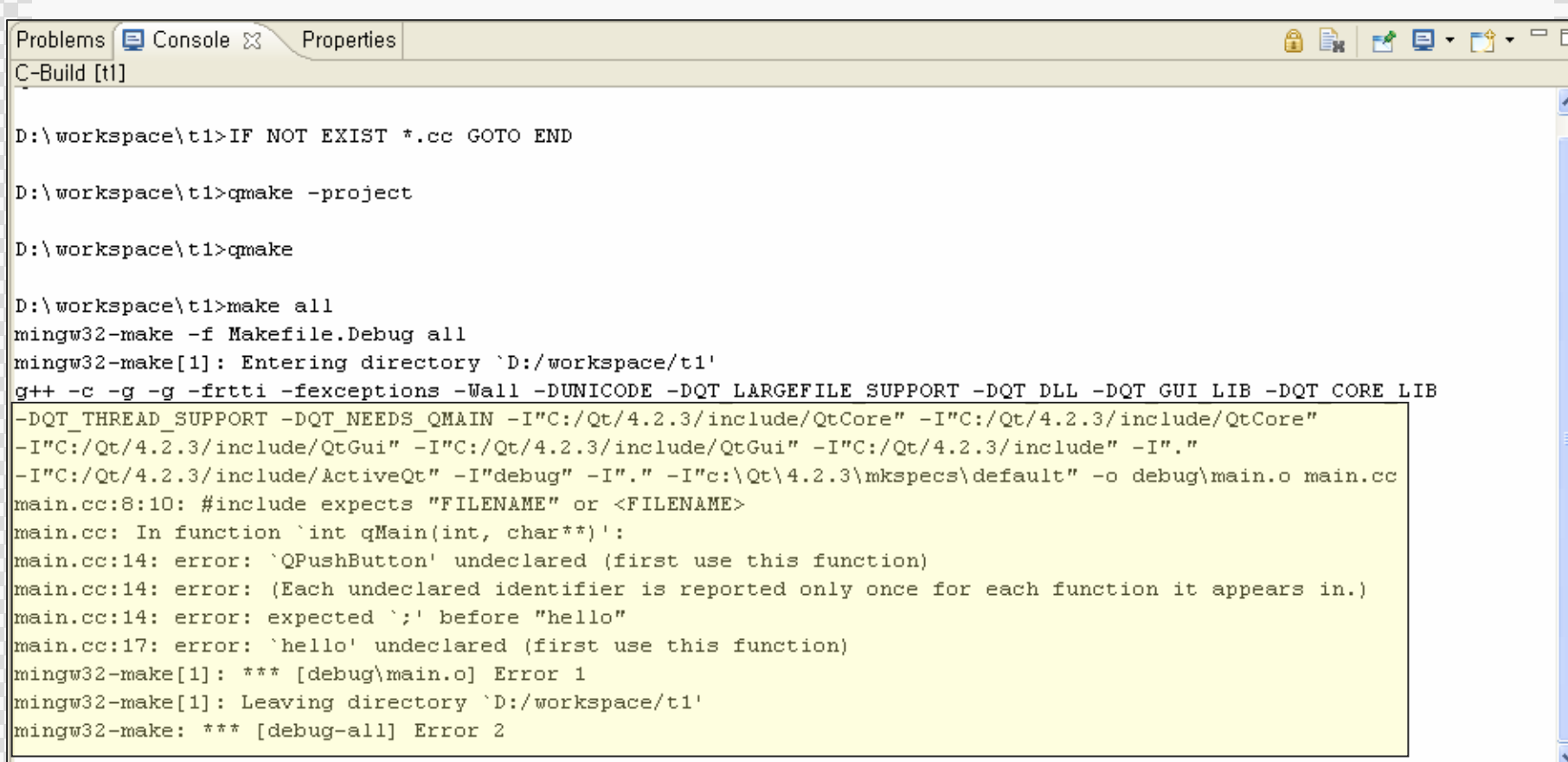

# 그 외 사항들..

- ◆ Windows Vista 환경에서는 Debug Library Build가 수 행되지 않음(한대의 컴퓨터에 Xp와 Vista를 같이 사용 할 시에는 Xp에서 Build 후 Vista에서 작업 가능)
- 시작->Qt메뉴의 Assistant 와 Designer 를 이용한 프로 그래밍은 MFC의 성능과 거의 대등한 것 같음
- ◈ Trolltech홈페이지에서 리눅스 환경용 소스파일을 받아 위와 같은 방법(qt-make.bat 파일 제외)으로 설치 가능 하며 잘 작동함(추후 업데이트)
- Eclipse에서 workspace 변경시 preference부분 setting 을 다시 해 주어여 함
- ◆ Cygwin이 설치 되어 있다면 Path 환경변수에서 MinGW 값을 우선으로 할당하여야 함